# National scholarship portal

# <https://scholarships.gov.in/>

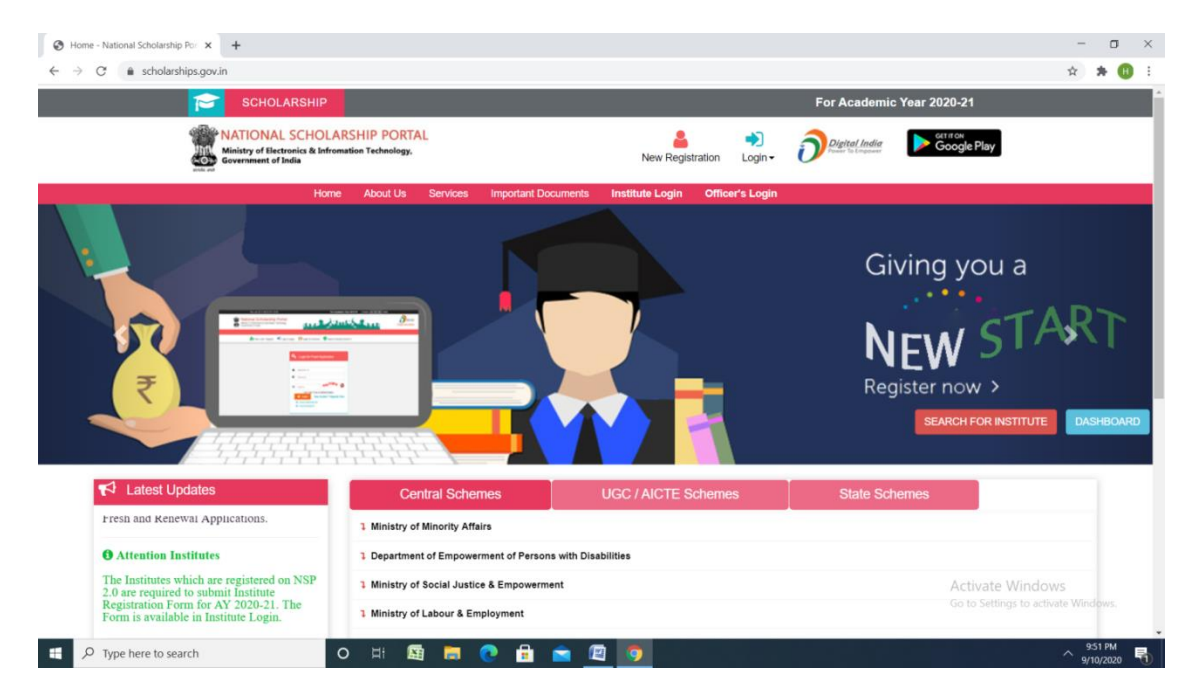

# **New user**

# **Click new registration**

#### **Click register - Fill all the details**

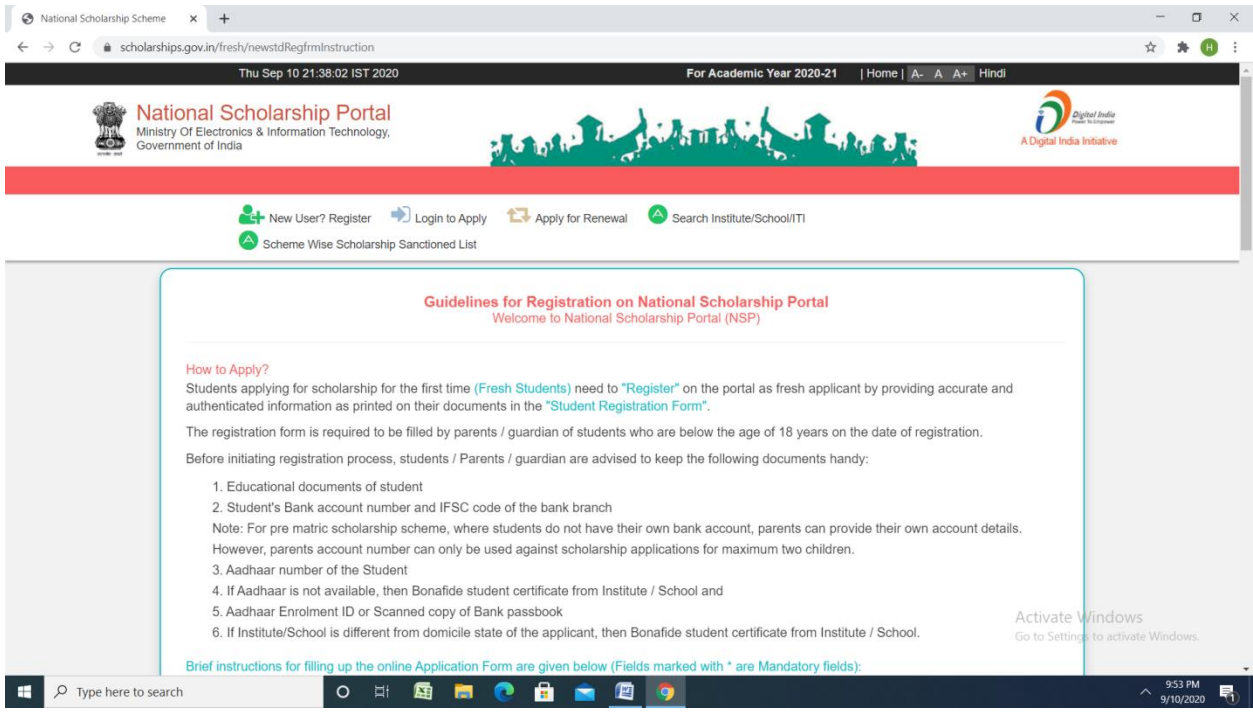

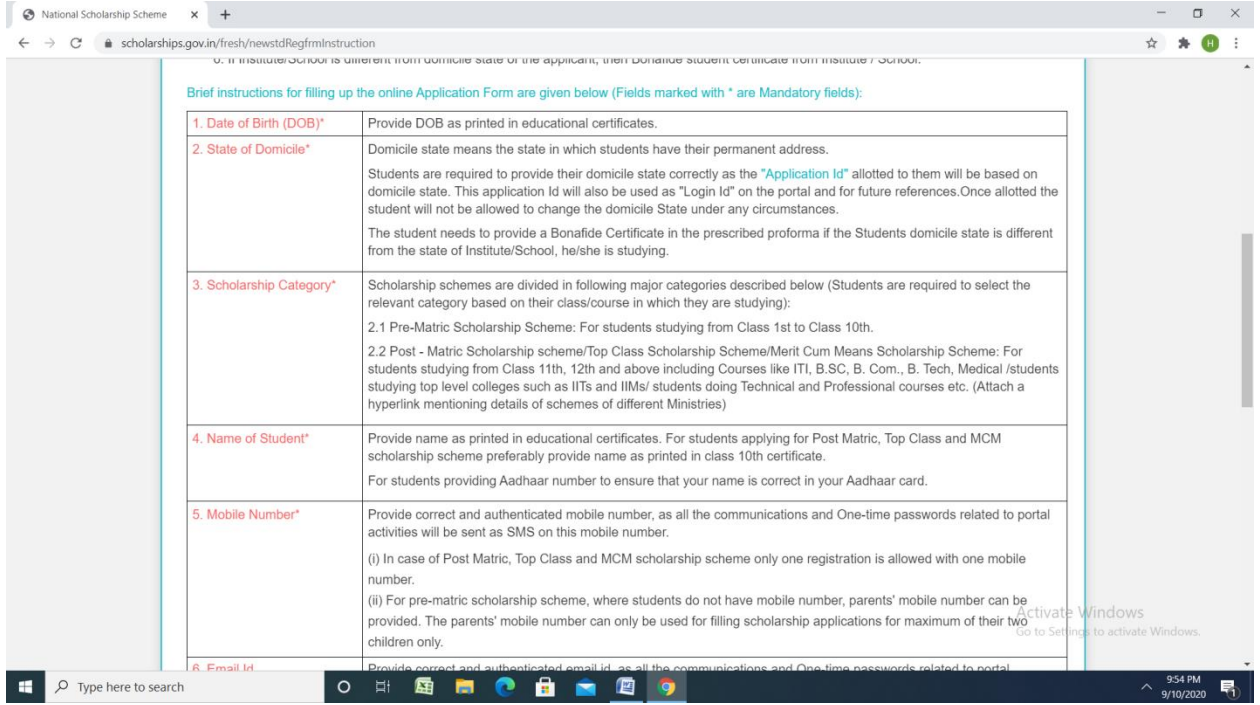

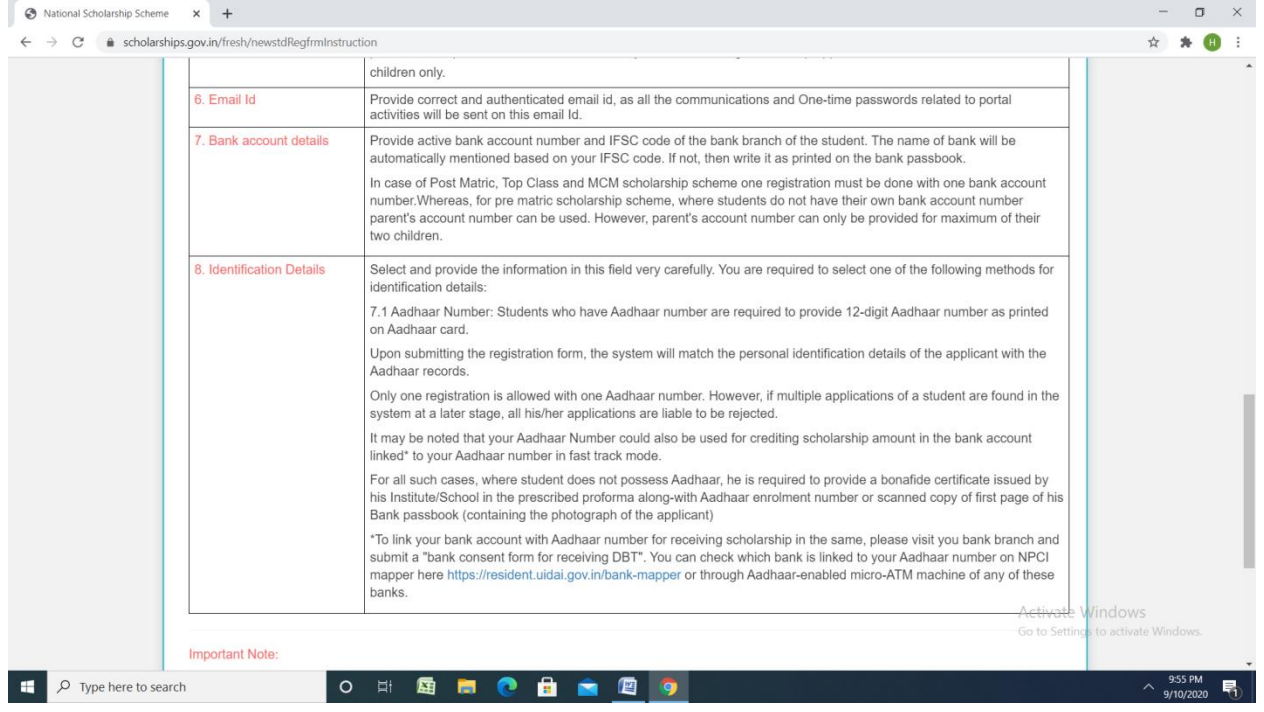

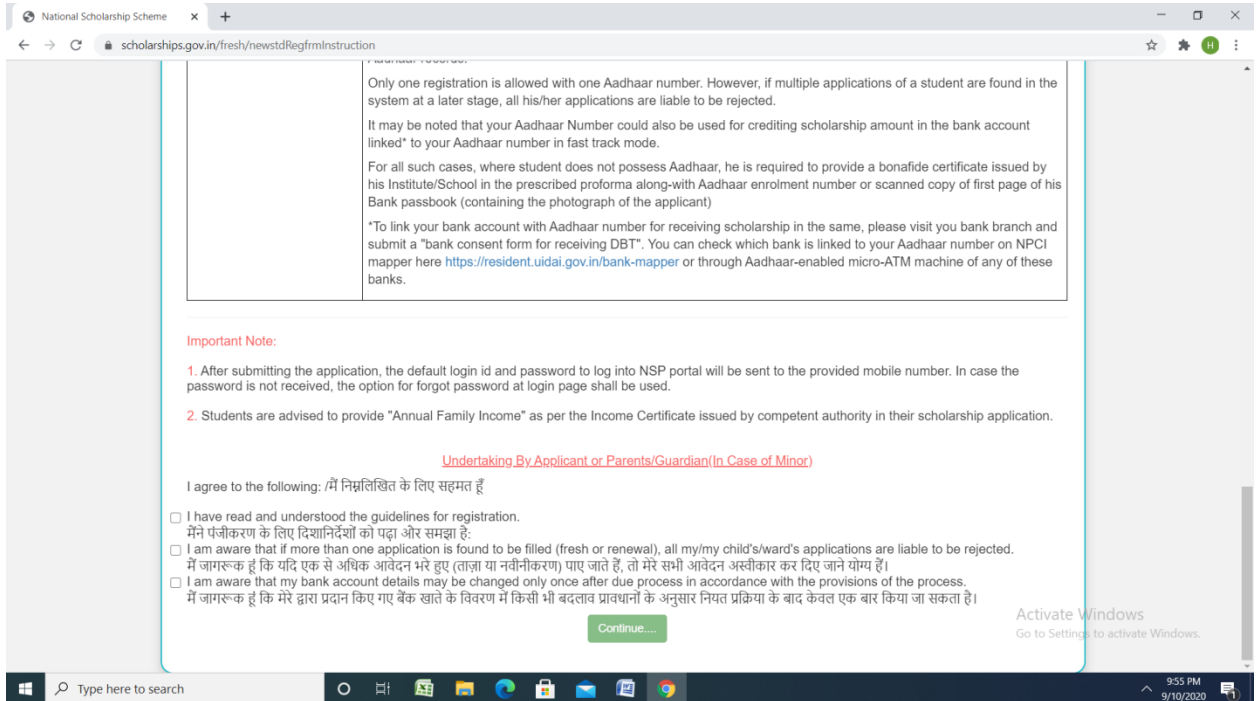

# **Click – log in-Fresh 20-21**

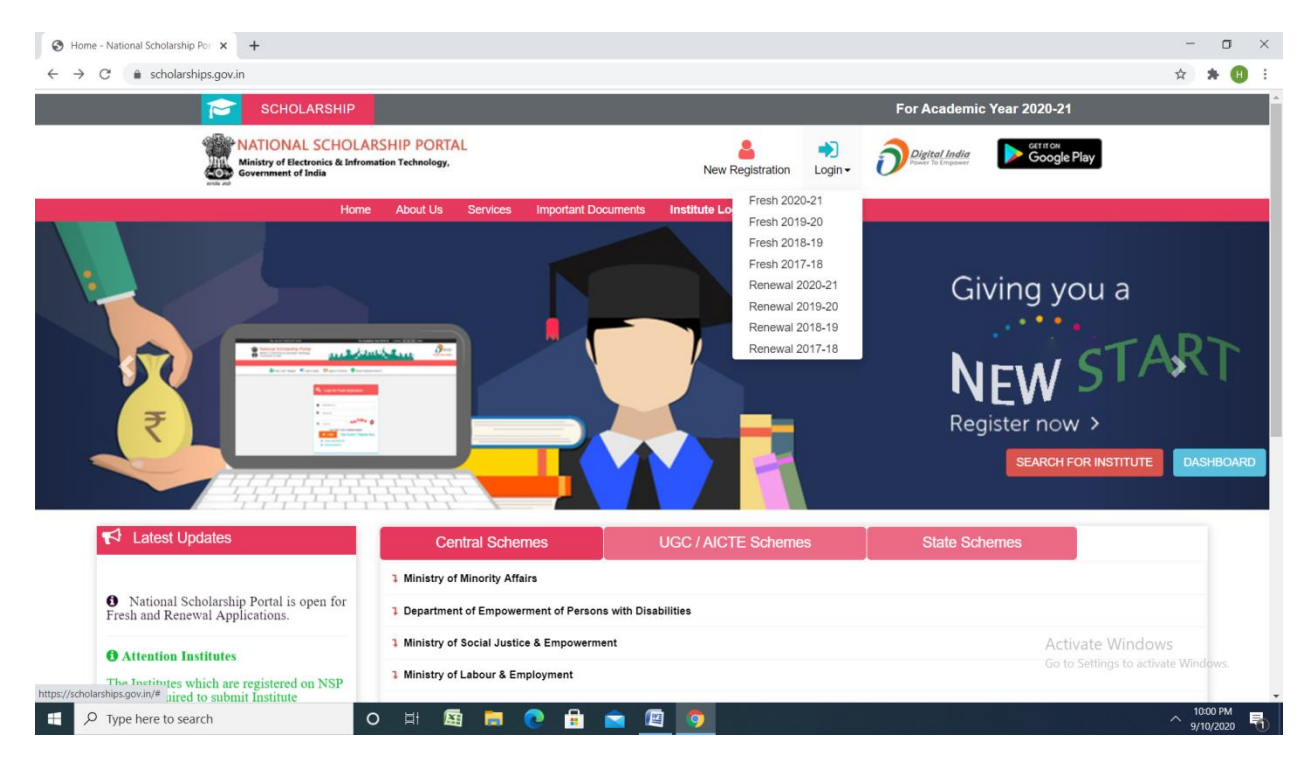

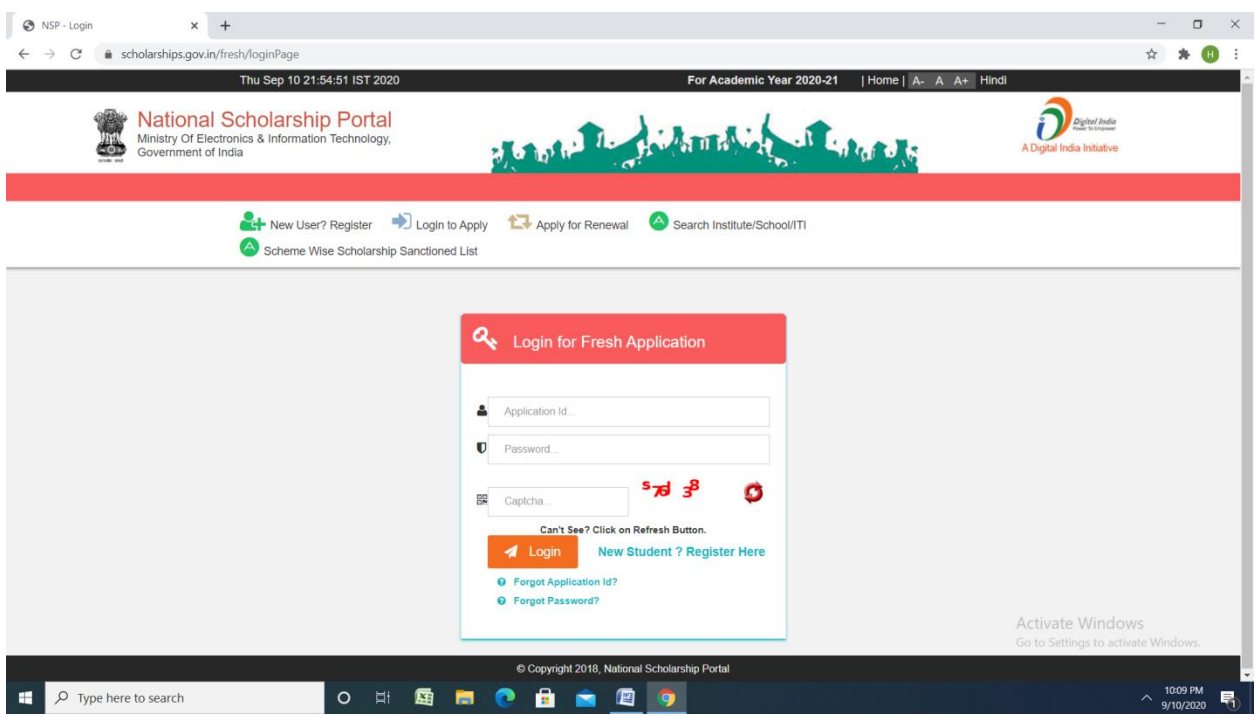

# **Renewal**

# **Click renewal 2020-21**

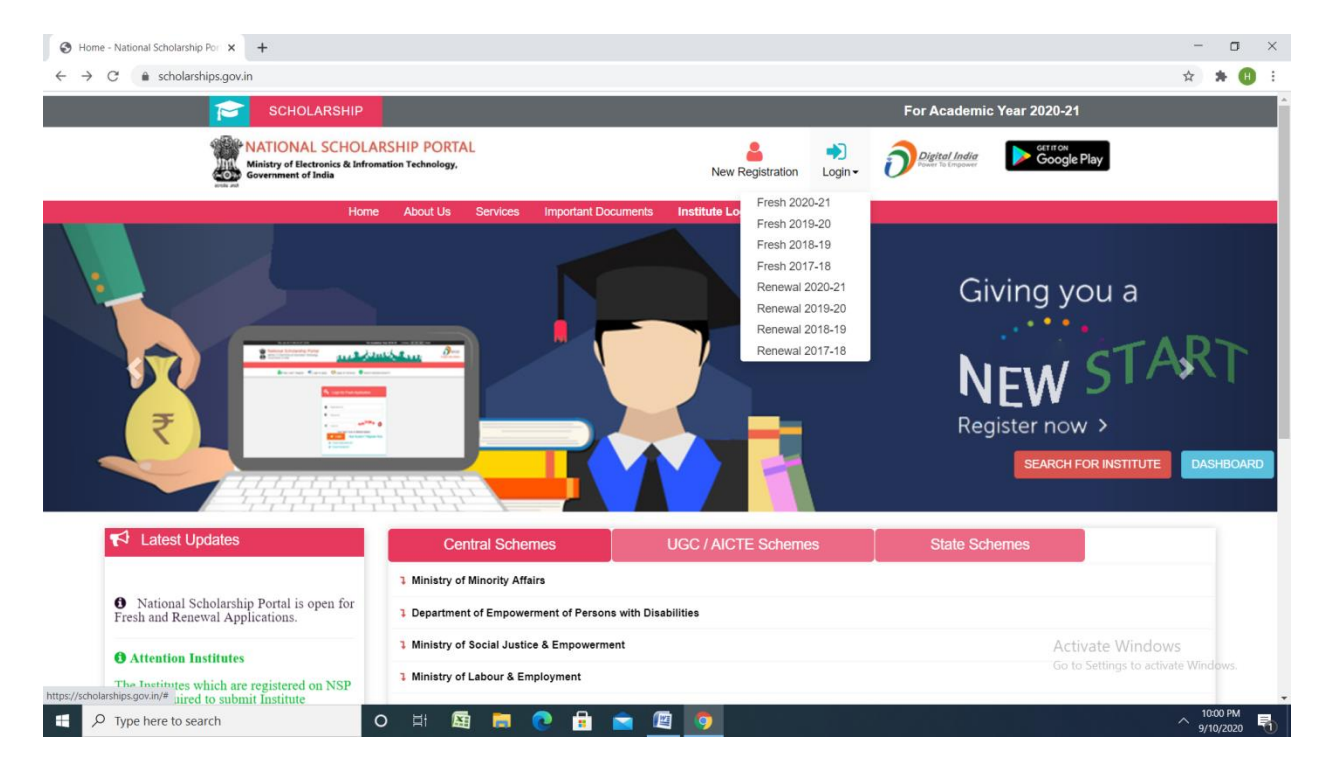

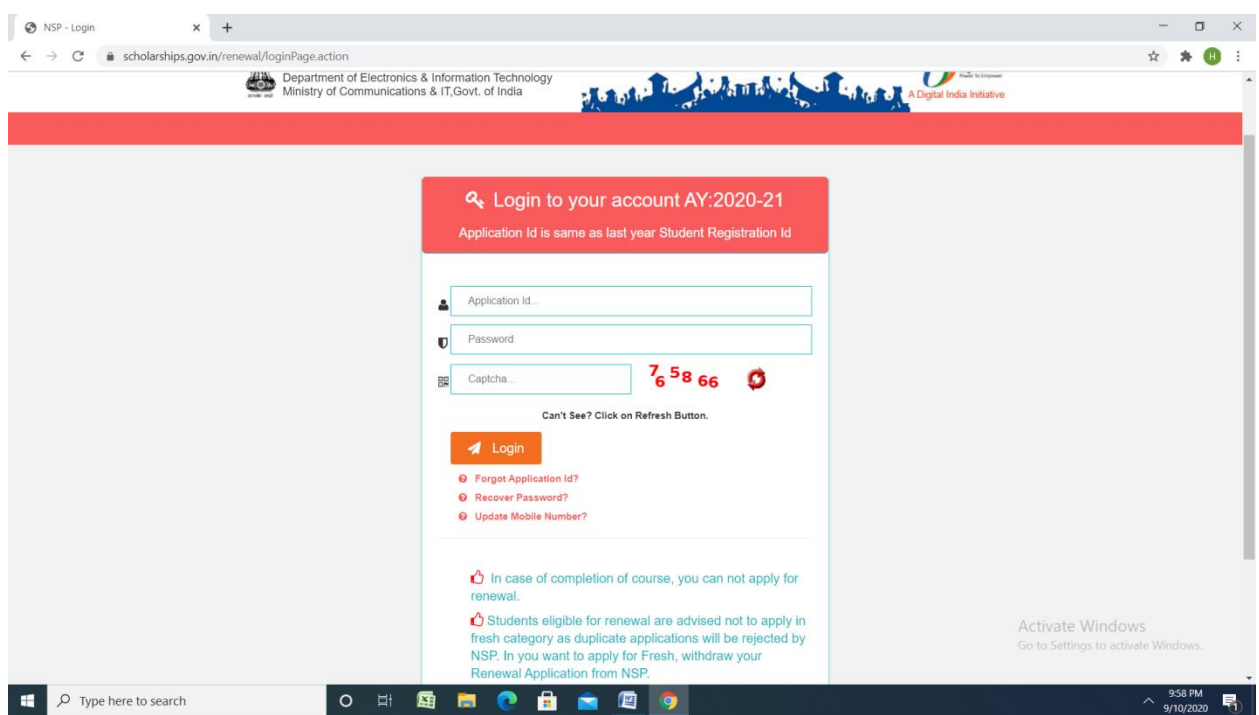

# Click Ministry of labour and employment

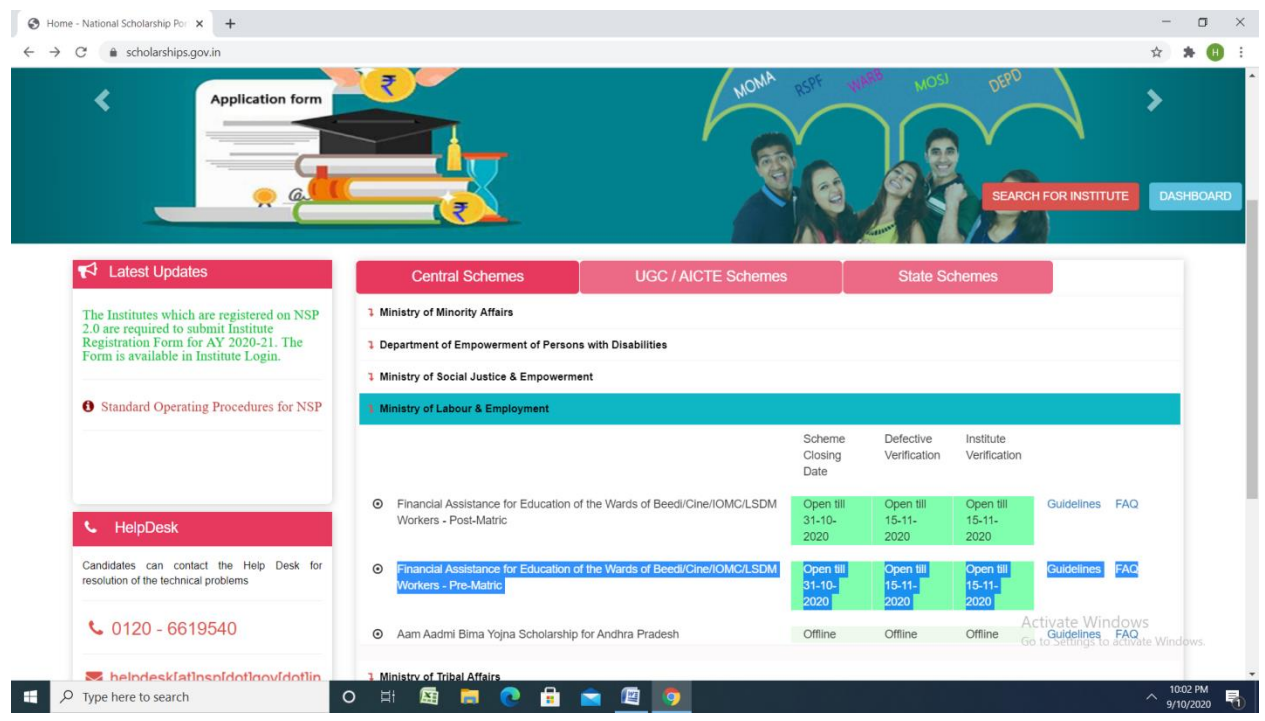